### IBM Boston Technical Exploration Center 404 Wyman Street, Boston MA

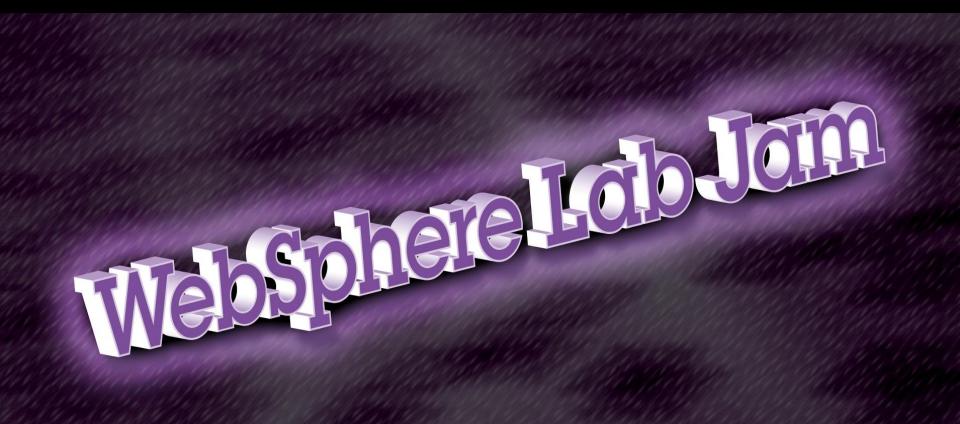

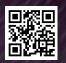

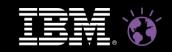

### Overview

- Introduction
- VMWare Setup
- IBM Business Process Manager
- WebSphere Operational Decision Management Rules & Events
- Rational Automation Framework for WebSphere
- Tivoli Composite Application Manager for Application Diagnostics
- Getting Started Labs

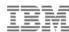

### Introduction

- This will be a brief introduction to what you'll see in the labs
- Lab Books are limited Morning Sessions please return the Lab Books
- Please fill out the Technology Ballot
- Wiki is at IBMBPMatWork.com

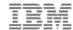

### Getting Started - Labs

- Lab Choices:
  - IBM Business Process Manager
  - WebSphere Operational Decision Management (Rules & Events)
  - Rational Automation Framework for WebSphere
  - IBM Tivoli Composite Application Manager for Application Diagnostics
- Select the vmware tab to choose your lab

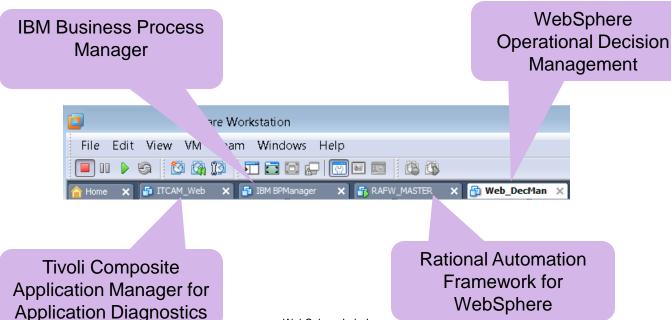

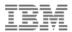

### Start the vmware image

- Look in the "Description section" for Log on and password information
- Select the "Power on this virtual machine"
- If Asked Click "I Moved It"

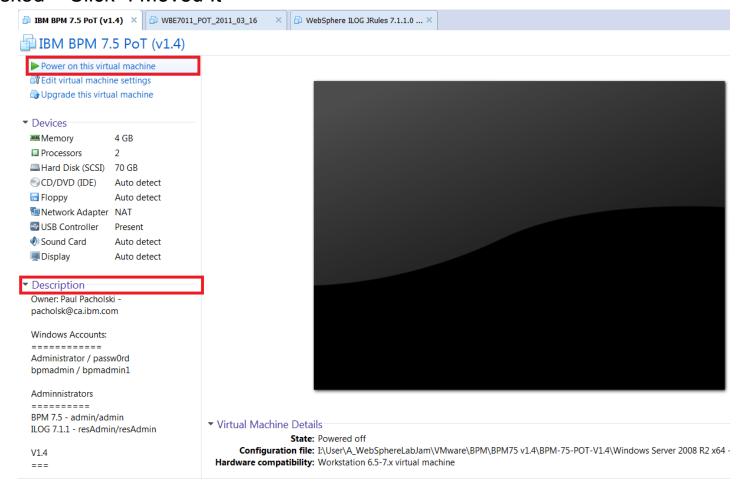

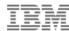

### Bring up the image

- Select "OK" for any pop-ups
- Once the image is up, move into full screen mode by selecting, Ctrl-Alt-Enter
- You may begin your lab
- Please see a specialist, if you have any problems with the labs

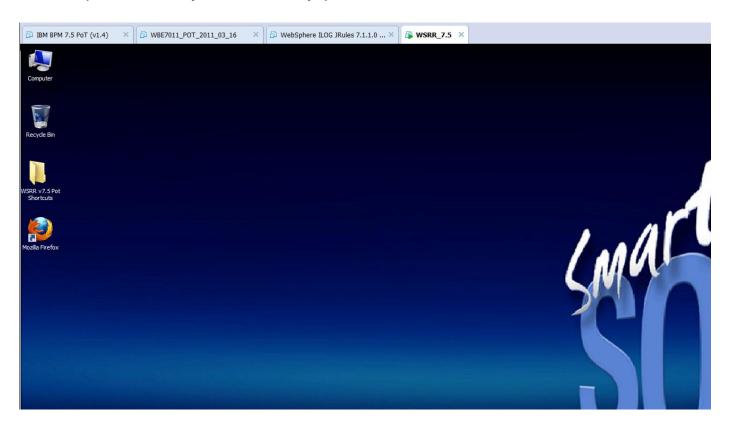

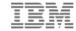

### IBM Business Process Manager

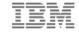

### BPM - Build from Scratch Lab introduces Process Designer

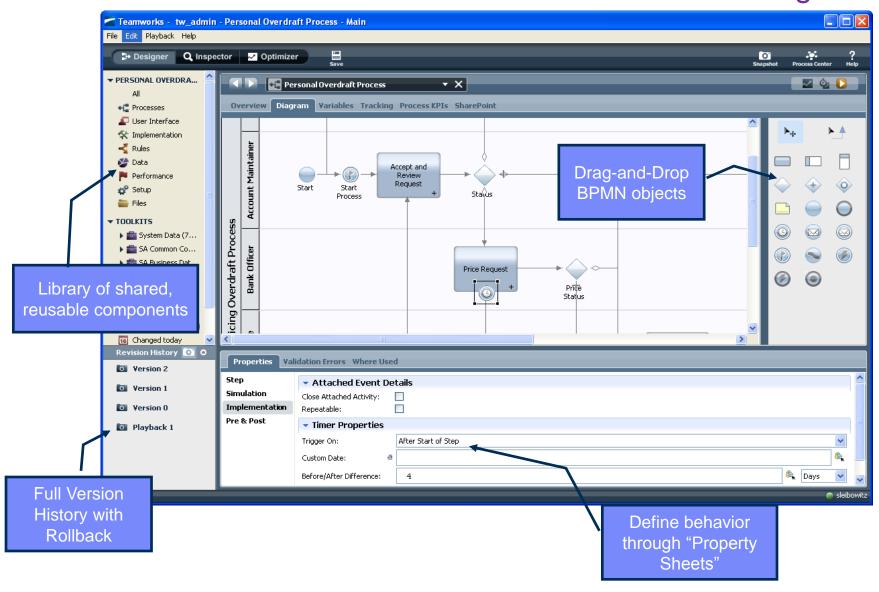

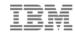

### BPM Process Portal Lab – what you'll see

- IBM BPM Process Portal provides
  - A simple, business-friendly Inbox
  - Sophisticated dashboards
  - With zero development effort
- Business leaders/users have business visibility into process work
- Business owners can build reports without intervention of IT

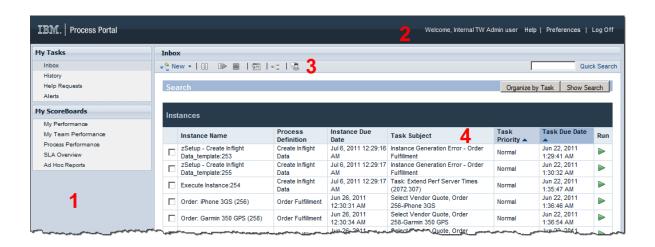

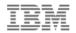

### BPM Simulation Lab – what you'll see

- How to run simulations
- Analysis of simulated or historical performance data
- Optimize Processes with color coded Heat Maps
- Drill down for details.

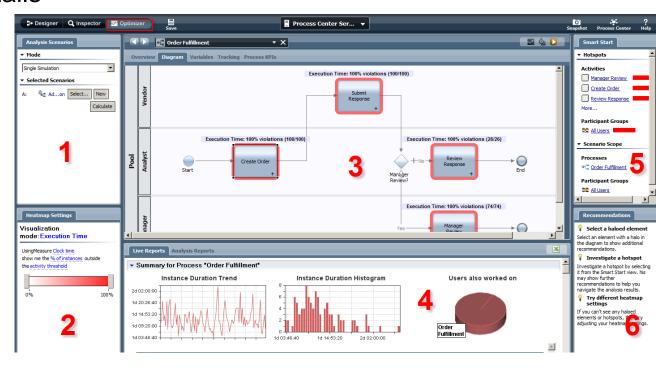

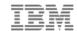

## WebSphere Operational Decision Management Rules & Events

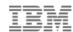

### Different Requirements, Different Types of Decisions

- 1. Provide more detailed coverage pricing, in real-time, and to make it dependent on a wide-array of business data.
  - Make business decisions across multiple applications
  - ✓ Return a fixed-set of information
  - Must be easy-to-use but have sophisticated governance

**Business Rules** 

- Follow-up on potential customers who have declined a quote from any channel (web, call center, office) a certain number of times, and are not yet customers.
  - ✓ Detect events across multiple applications
  - ✓ Decision criteria is time-based
  - ✓ Dependency on occurrence, and absence, of events

**Event Rules** 

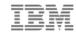

### WODM Events Lab – What you'll see...

- Introduce the Decision Center Components including:
- Events, Actions, Business Objects, Filters, Event Rules
- Create, Modify, Review and Validate Event Rules
- Use Business Space to Trigger, Test and Replay
- Event Governance

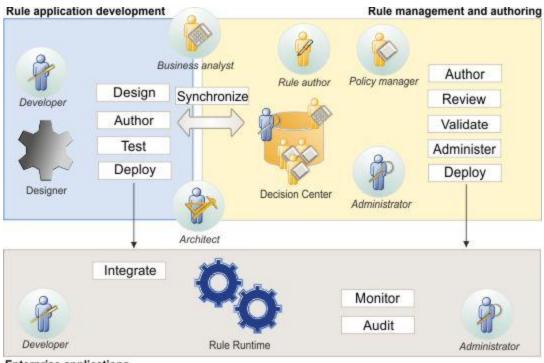

Enterprise applications

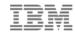

### WODM Rules Lab – What you'll see...

- **Business Rule Management**
- **Modifying Rules**
- Validating Rules
- Auditing of which rules were fired

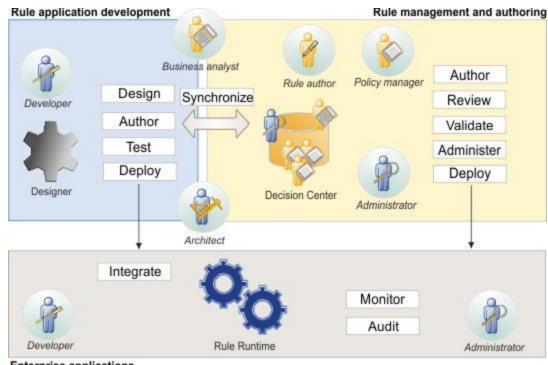

Enterprise applications

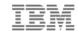

# Rational Automation Framework for WebSphere

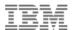

### What goes into RAFW?

### **Build Forge**

(Rational Automation Framework)

- Automates Tasks
- Scheduling
- Notifications
- Auditability
- Visibility
- Consolidation & Standardization
- Role-based Security

# Rational Automation Framework for WebSphere

- Library of 500+ commonly used tasks to administer WAS and Portal
- Environment Generation Wizard
- Extensive help information
- Predefined Automation Library elements

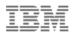

### Rational Automation Framework for WebSphere (RAFW)

- Customizable Framework for the WebSphere Family of products that delivers...
  - Automated Configuration change management
  - Application deployment automation
  - WebSphere product installation & patching automation
- The Framework strengths are...

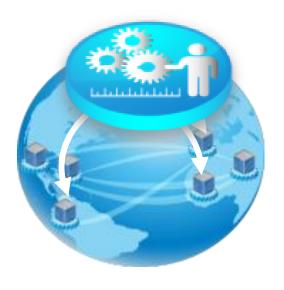

| Accuracy    | "Data Driven" - RAFW maintains normalized configuration data |
|-------------|--------------------------------------------------------------|
|             |                                                              |
| Reliability | Apply the right data to the right WebSphere environment      |
|             |                                                              |
| Consistency | Apply data in repeatable manner to WebSphere environments    |

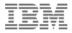

### Screen capture of RAFW Environment Wizard

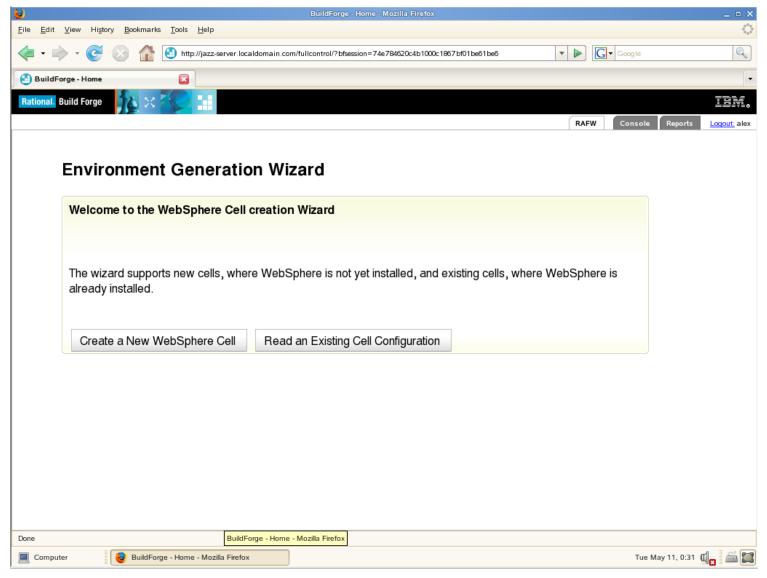

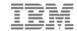

# Tivoli Composite Application Manager for Application Diagnostics

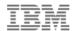

### Application Performance Management Workflow

### Sense

Detect that a threshold has been breached and that a problem occurred, or is about to happen

#### **Isolate**

Pinpoint the problem to a specific part of the environment and hand-off to the appropriate specialist

### Diagnose

Drill down into the details and get to the root cause of the problem

### Repair

Fix the faulty component, validate the fix and roll back into production

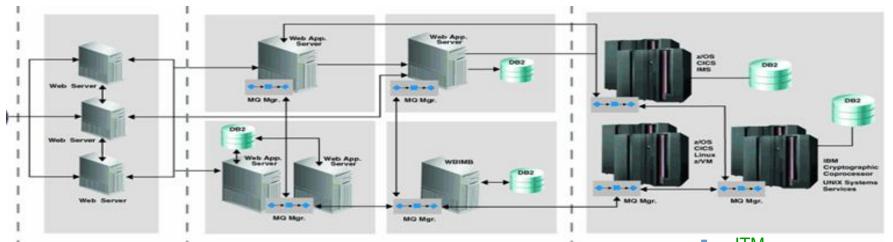

**ITCAM for Transactions** 

Deep-dive tools

- ITM
- ITCAM for AD
  - ITCAM for SOA
  - OMEGAMONS
    © 2012 IBM Corporation

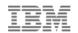

### IBM Tivoli Composite Application Manager for Application Diagnostics Functional Overview

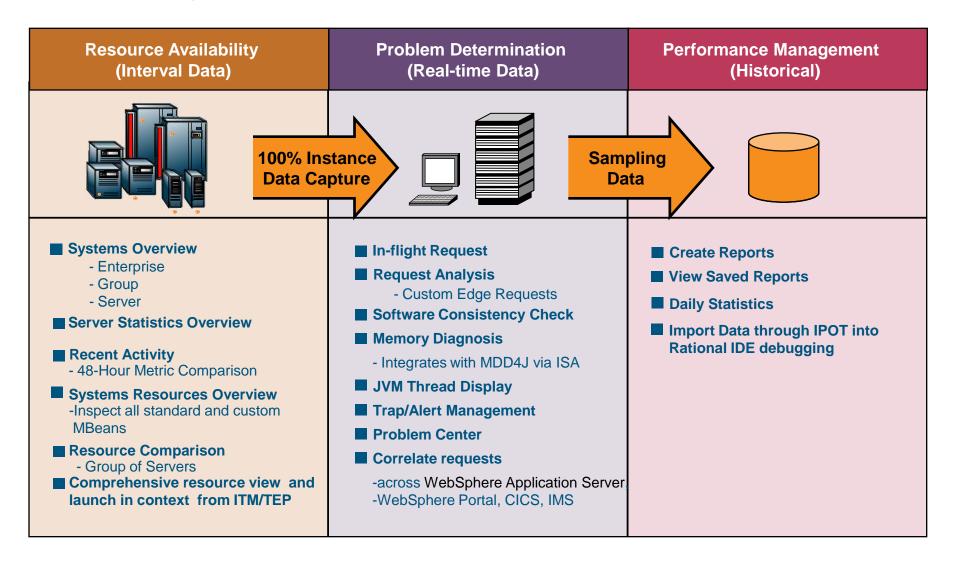

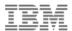

### **Architecture**

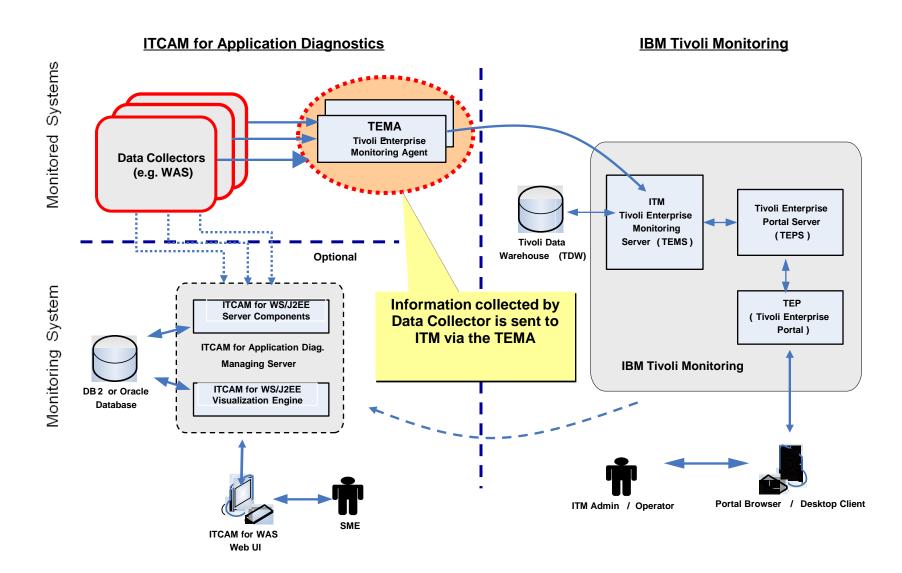

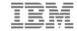

# And now for the "Labs"

### Impact2012

The Premier Conference for Business and IT Leadership

Innovate, Transform, Grow.

April 29 - May 4 Las Vegas, NV

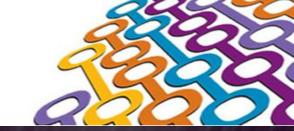

# Thank You

- Lab Books are limited Morning Sessions please return the Lab Books
- Please fill out the Technology Ballot
- Wiki is at IBMBPMatWork.com

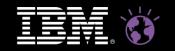